## **Asistente Plan de Adecuación al Esquema Nacional de Seguridad**

Adecuación

**Área de Normativa y Servicios de Ciberseguridad**

**Índice**

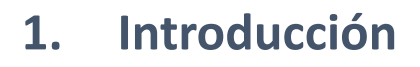

- **2. El Plan de Adecuación**
- **3. El Asistente de Adecuación al ENS**

#### **3.1. Cómo acceder al Asistente – Portal de Gobernanza**

- **3.2. Cómo crear un sistema**
- **3.3. Cómo acceder al sistema**
- **3.4. Secciones del Asistente**
	- **<u>Gobierno</u>**
	- **Plan de adecuación**
		- **1. Información del Sistema**
		- **2. Alcance**
		- **3. Categorización del Sistema**
			- **3.1. Declaración de Aplicabilidad Provisional**
		- **4. Declaración de Aplicabilidad / Perfil de Cumplimiento**
			- **4.1. Análisis diferencial**
		- **5. Documentos**
		- **6. Fin del Plan de Adecuación**
	- **Implantación**
	- **Conformidad**

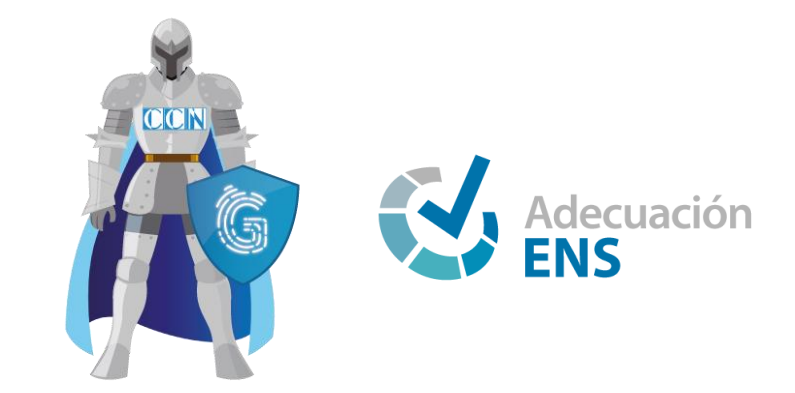

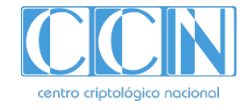

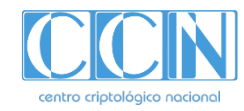

#### **1. Introducción**

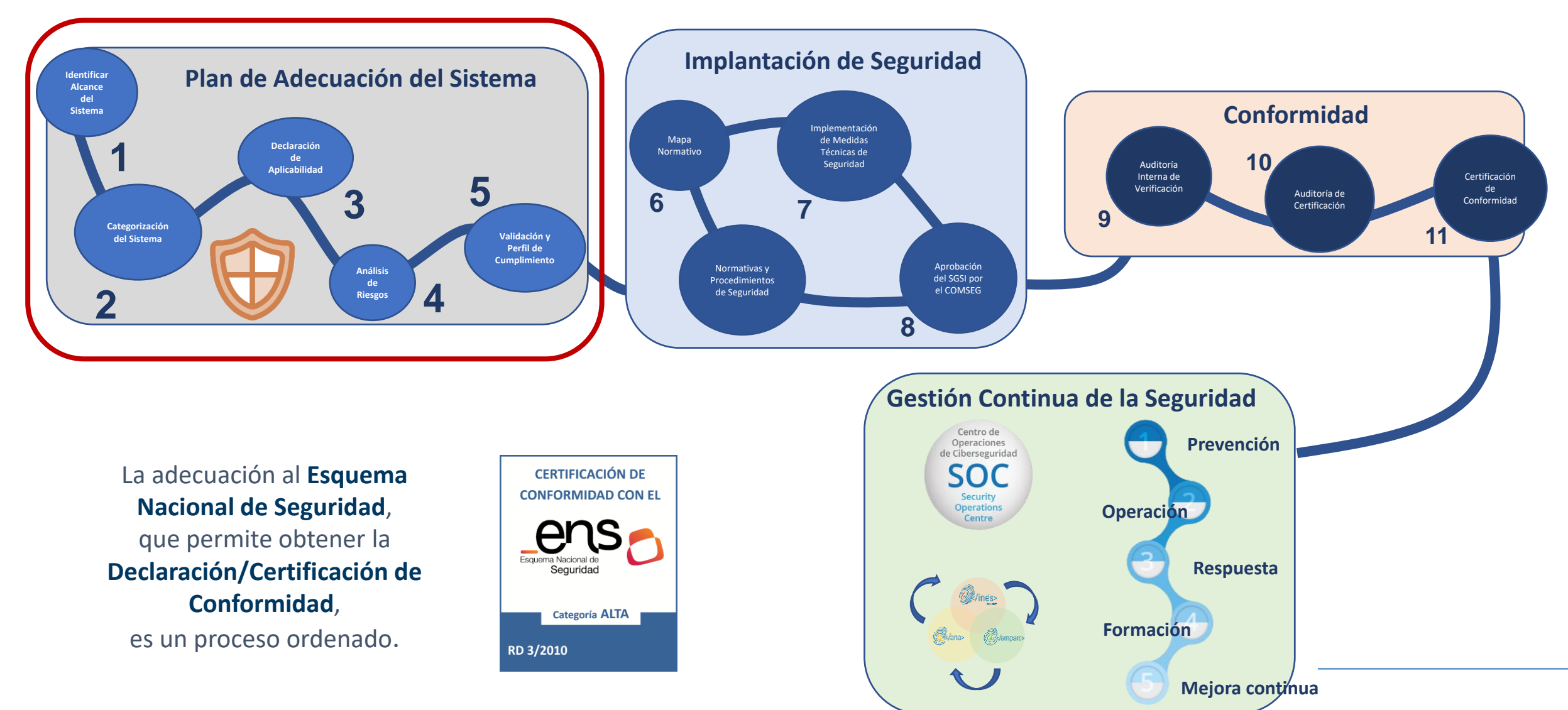

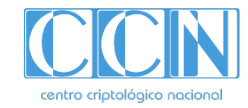

#### **2. El Plan de Adecuación al ENS**

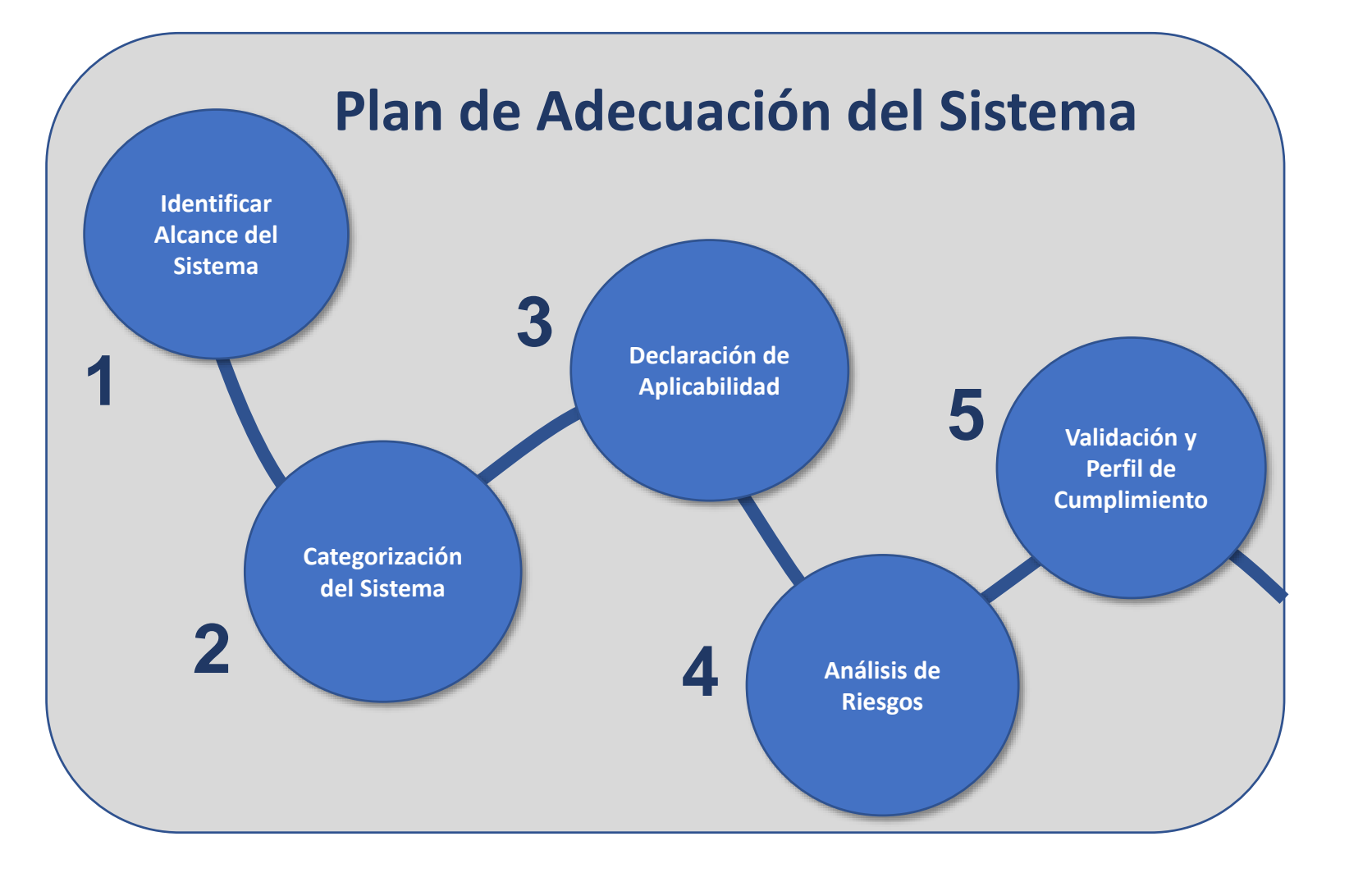

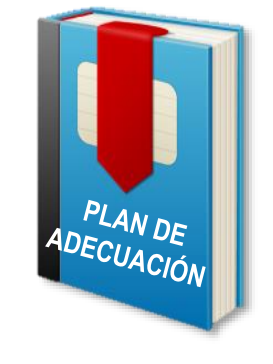

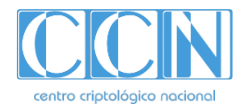

#### **2. El Plan de Adecuación al ENS**

El **PLAN DE ADECUACIÓN** es un documento en el que se recoge **el alcance de los sistemas** que se van a someter al proceso de certificación en el ENS, **la categoría** de dichos sistemas, el procedimiento para conseguir la conformidad con el ENS: **qué medidas se van a implementar (Declaración de Aplicabilidad**), con qué recursos y en qué plazos, **qué riesgos** se asumen, las **responsabilidades** asociadas al ENS, etc…

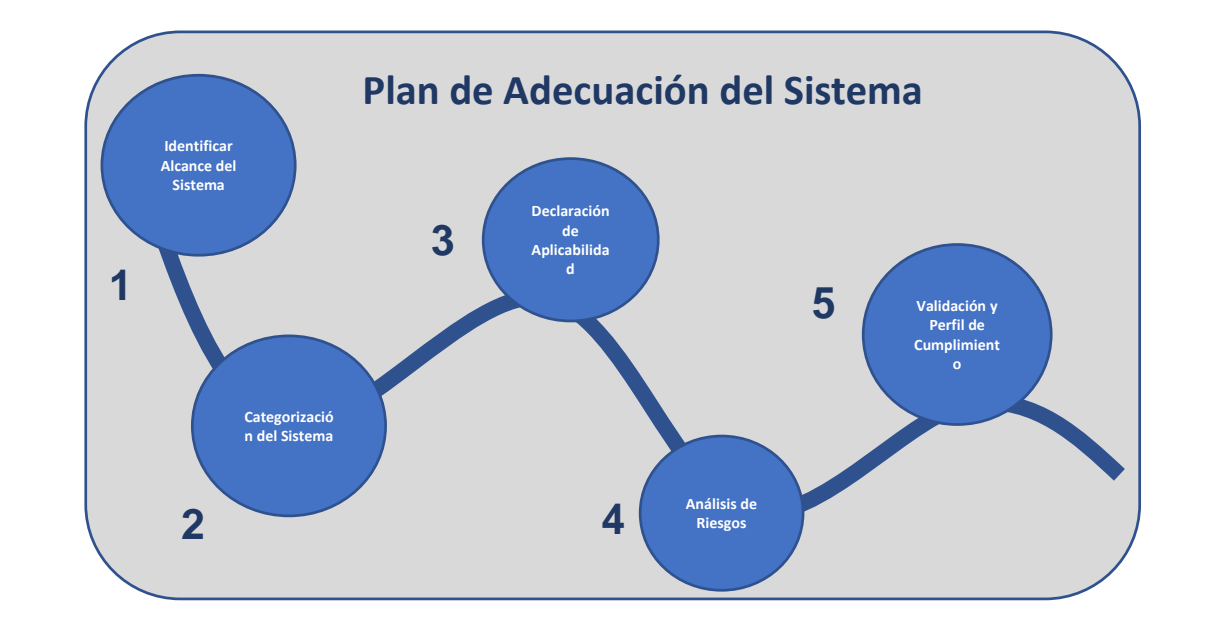

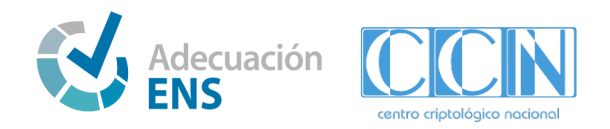

#### **3. El Asistente de Adecuación al ENS**

Desde **INES,** dentro del Portal de Gobernanza, se permite **obtener** la **conformidad** de **los sistemas TIC** de un organismo, con la ayuda del **Asistente del Plan de Adecuación.**

A través del Asistente, el organismo puede **crear** los sistemas que tiene que adecuar al ENS, y **acometer** todas **las fases para obtener la conformidad de los sistemas,** entre otras**:**

- **Modelo de Gobierno y Política de Seguridad.**
- Realizar el **plan de adecuación:**
	- o Definir el Alcance, identificando los servicios alojados en el sistema, la información que manejan esos servicios y valorando las dimensiones de seguridad (CITAD) en 3 niveles: BAJO, MEDIO y ALTO
	- o Categorizar el sistema
	- o Obtener la Declaración de Aplicabilidad
- **Realizar la implantación de las medidas.**
- **Solicitar la conformidad.**

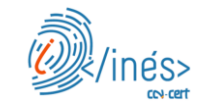

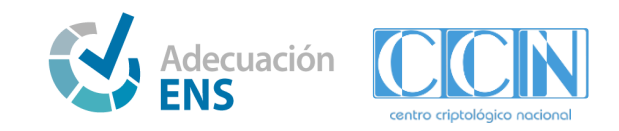

#### **3.1. Cómo acceder al Asistente - Portal de Gobernanza (I)**

Para acceder al Asistente de Adecuación al ENS, se debe acceder al Portal de Gobernanza desde la siguiente URL: <https://gobernanza.ccn-cert.cni.es/> y una vez que estemos, debemos acceder a la **parte privada de nuestro organismo**, a través de **cl@ve.**

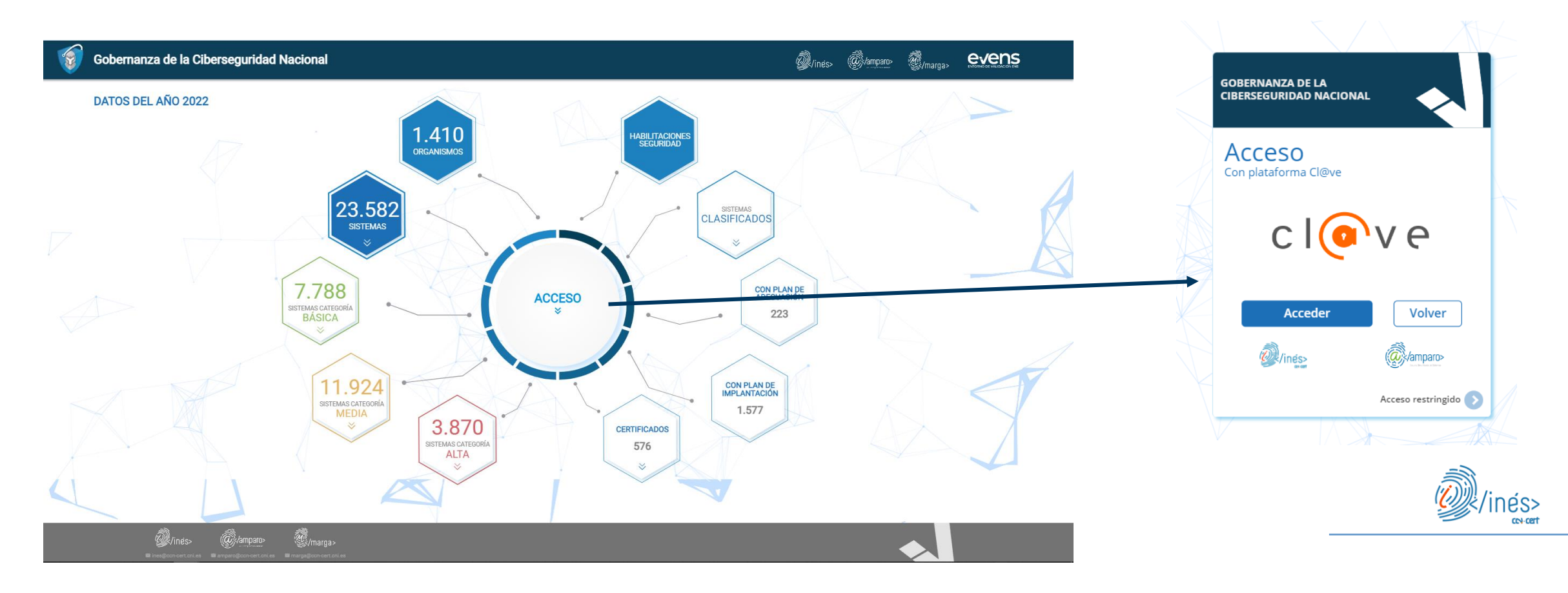

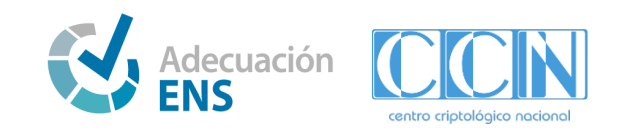

#### **3.1. Cómo acceder al Asistente - Portal de Gobernanza (II)**

En la parte **privada del Portal de Gobernanza** del organismo, el usuario puede ver sistemas creados desde el asistente, editarlos y consultar el estado de su conformidad. También puede solicitar acceso a otros asistentes como a otros organismos.

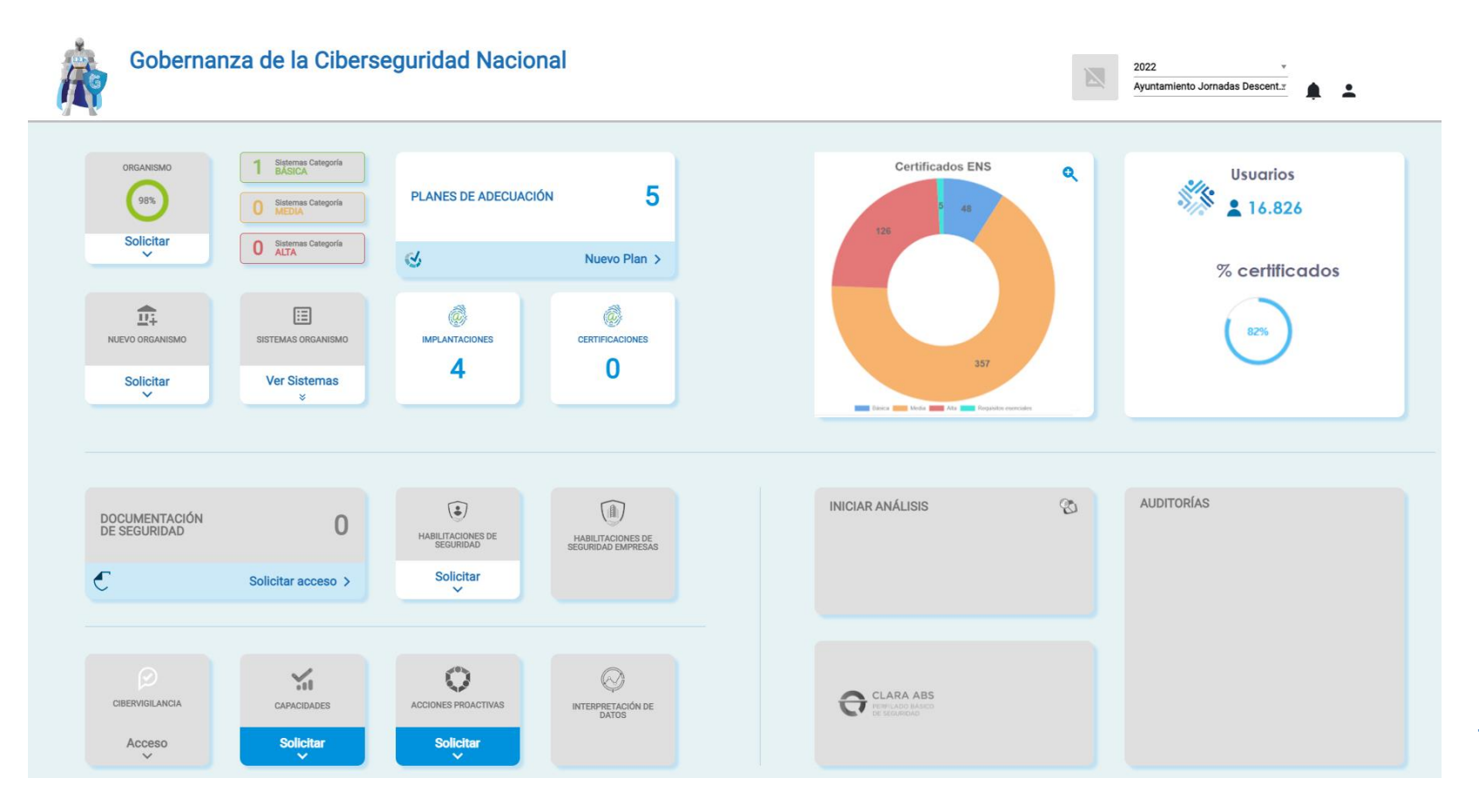

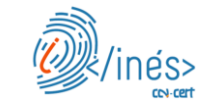

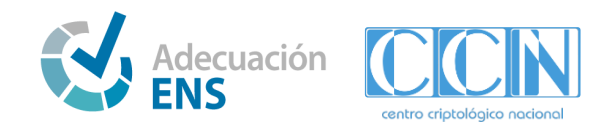

#### **3.2. Cómo crear un sistema**

Para crear un nuevo sistema en el Asistente de Adecuación al ENS, debe pulsar en "Nuevo plan" dentro de "Planes de adecuación", completar los datos que se solicitan y pulsar "Crear Sistema"

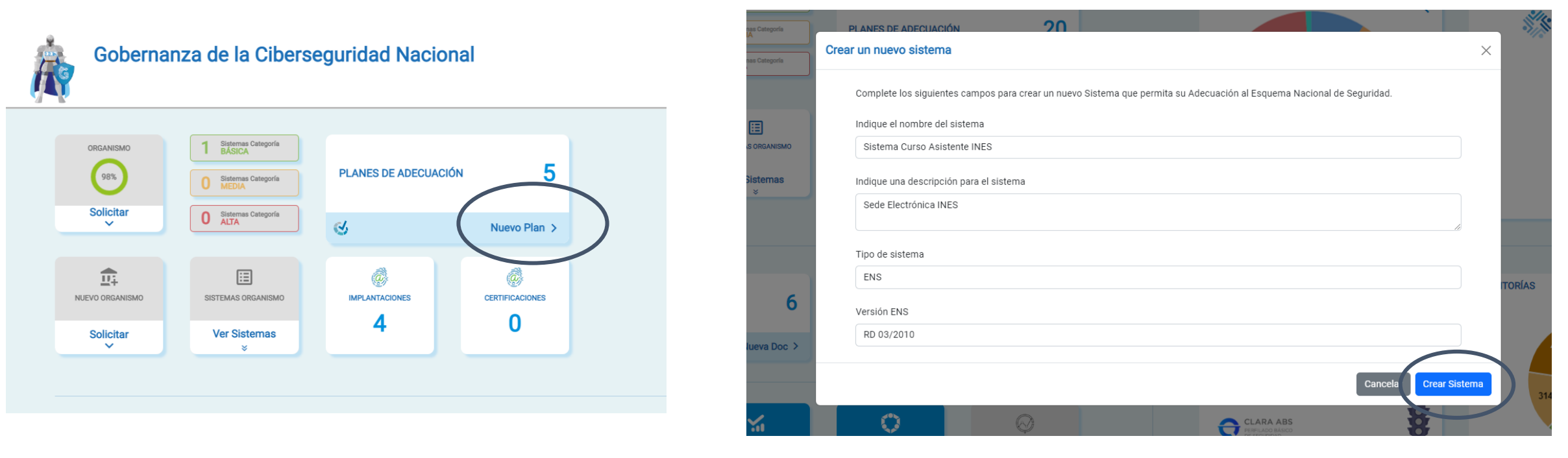

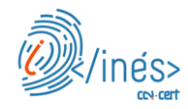

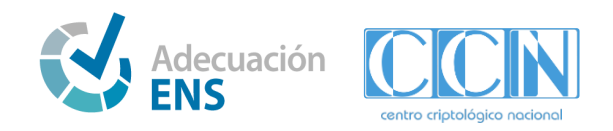

#### **3.3. Cómo acceder al sistema**

Una vez creado el sistema, en la parte inferior aparece una agrupación de los sistema por tipo y/o categoría; al ser un sistema nuevo, éste se encuentra sin categorizar.

Para acceder al sistema, debe pulsar la flecha que se encuentra a la derecha del sistema. Si desea borrar el sistema y todo lo relacionado con él, debe pulsar la papelera roja.

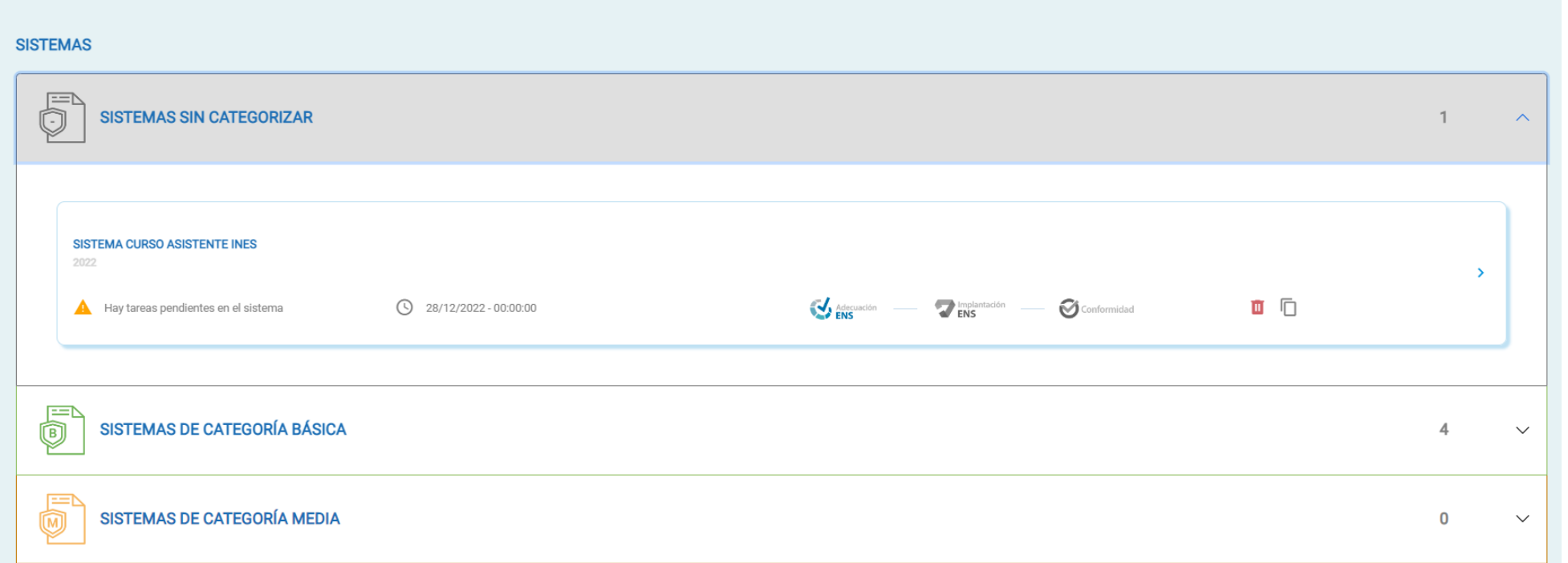

#### **3.4. Secciones del Asistente**

El asistente se divide en las siguientes secciones, que son navegables a través del menú lateral izquierdo y que se habilitan según se vayan completando secciones anteriores:

- **Gobierno:**
	- Se define el modelo de gobernanza y se genera la política de seguridad.
- **Plan de Adecuación:**
	- Se genera el plan de adecuación del sistema.
- **Implantación:**
	- Se realiza la implantación del sistema.
- **Conformidad:**
	- Se solicita y consulta la conformidad del sistema.

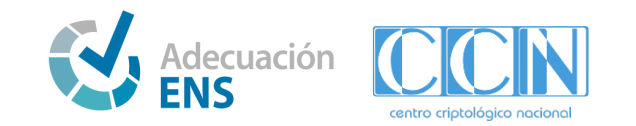

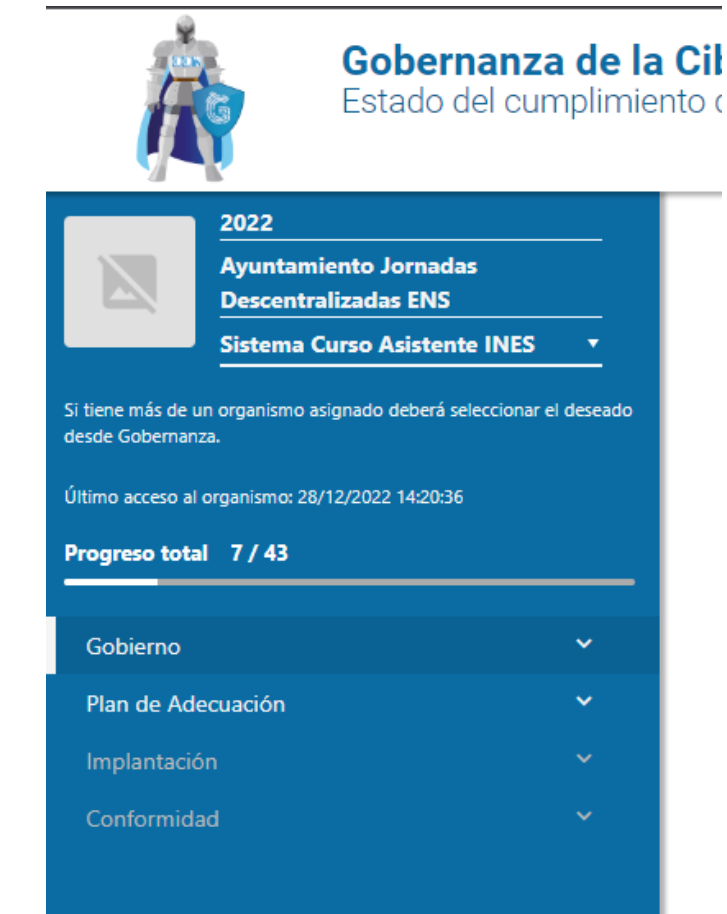

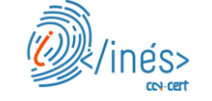

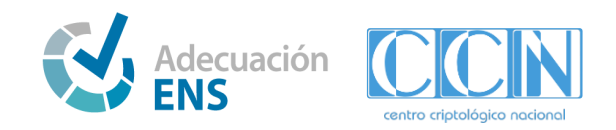

#### **3.4. Secciones del Asistente - Gobierno (I)**

En la sección de **Gobierno** se puede realizar el modelo de Gobernanza de su organismo y generar la política de seguridad.

En la pestaña de "Modelo de Gobernanza" **se identificarán los Responsables del ENS, indicando** las **personas** del organismo que tienen asignadas **las funcionalidades asociadas a los siguientes roles**:

- **Responsable de los servicios**.
- **Responsable de la información**: podrán ser los jefes y responsables de los diferentes órganos y unidades administrativos, o bien, aunar ambas figuras y que el Secretario General, como máxima autoridad administrativa, asumiera esas funciones.
- **Delegado de protección de datos**: es el interlocutor con la AEPD (por ejemplo, el Jefe de Servicio de Administración Electrónica y Transparencia, si lo hay).
- **Responsable de la seguridad de la información**.
- **Responsable del sistema**: habitualmente, es el Jefe del Servicio de Informática.

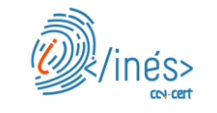

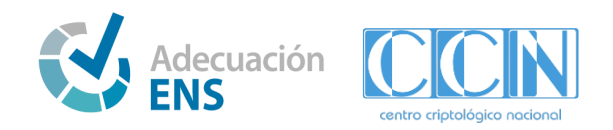

#### **3.4. Secciones del Asistente - Gobierno (II)**

Así como **definir** el **Comité de Seguridad del Organismo**, indicando:

- El presidente: es la persona física que asumirá la responsabilidad formal de sus actos, como puede ser el Secretario General del organismo.
- El secretario: generalmente es el Responsable de la Seguridad de la Información.
- La periodicidad de las reuniones: generalmente son cada 6 meses
- Los miembros vocales
	- El responsable de la información
	- El responsable de los servicios
	- El responsable del sistema
	- El responsable de la seguridad
	- El delegado de protección de datos.

Los Responsables de la Información y de los Servicios, serán convocados en función de los asuntos a tratar.

El Delegado de Protección de Datos participará con voz, pero sin voto en las reuniones del Comité de seguridad de la información cuando en el mismo vayan a abordarse cuestiones relacionadas con el tratamiento de datos de carácter personal, así como siempre que se requiera su participación.

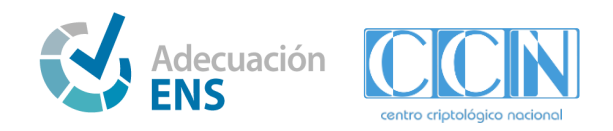

#### **3.4. Secciones del Asistente - Gobierno (III)**

En la pestaña "Política de Seguridad" se puede elaborar y descargar la política de seguridad, desde el botón "Descargar P. Seguridad", así como registrar las modificaciones que se han realizado en la política de seguridad

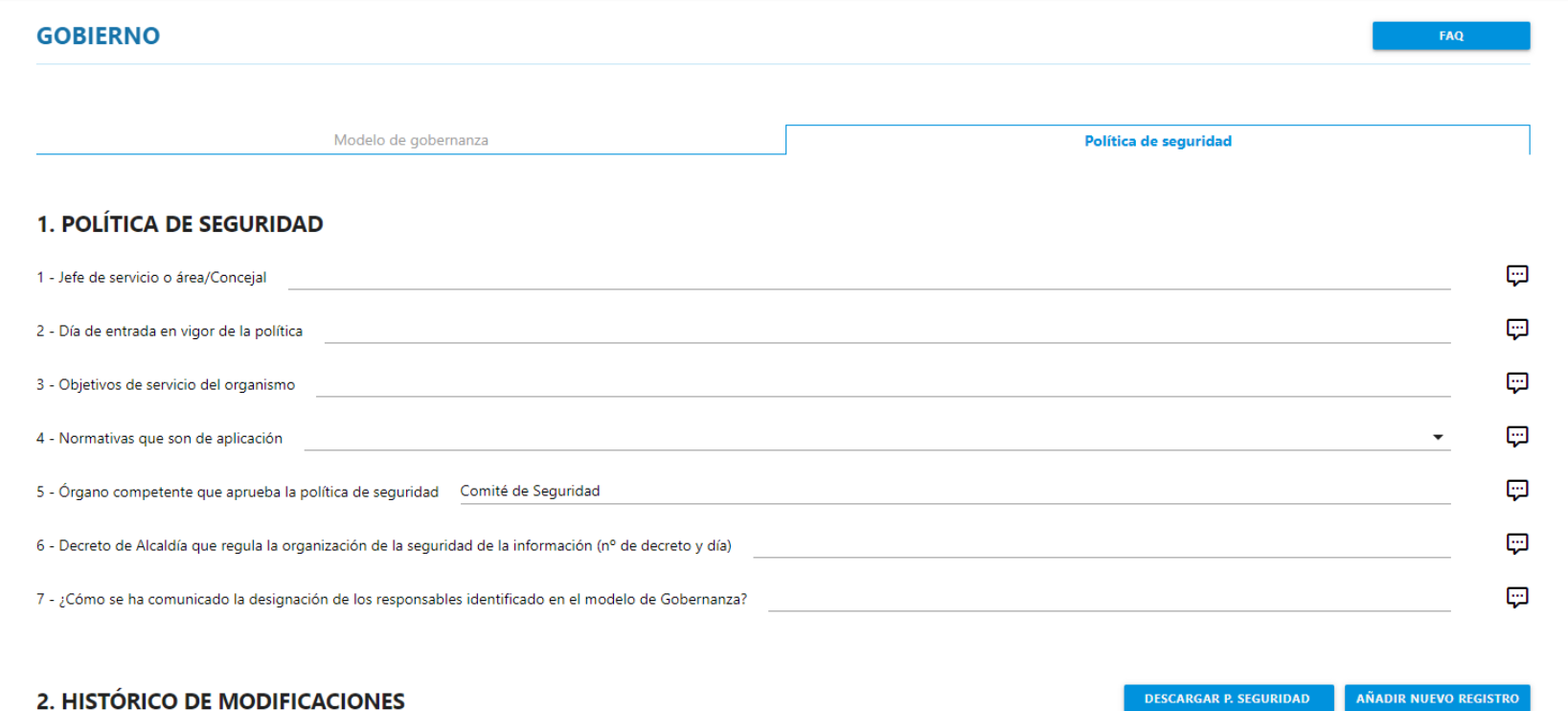

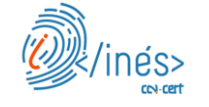

 $\odot$ 

**INFORMACIÓN** No existen modificaciones.

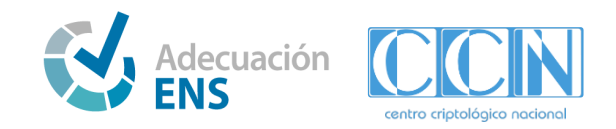

## **3.4. Secciones del Asistente - Gobierno (IV)**

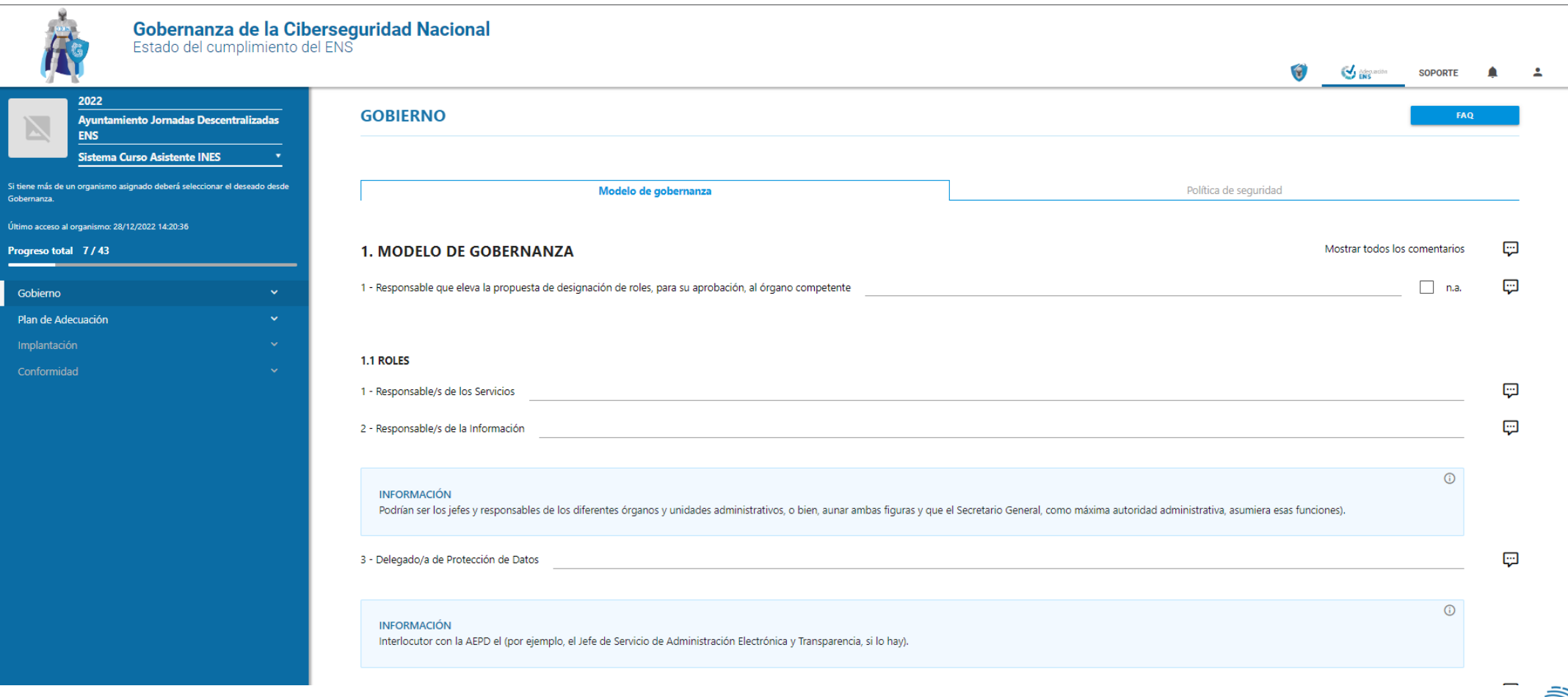

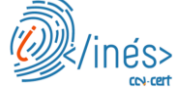

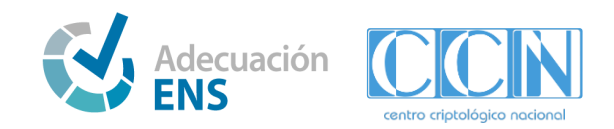

**CCN-CENT** 

## **3.4. Secciones del Asistente - Gobierno (V)**

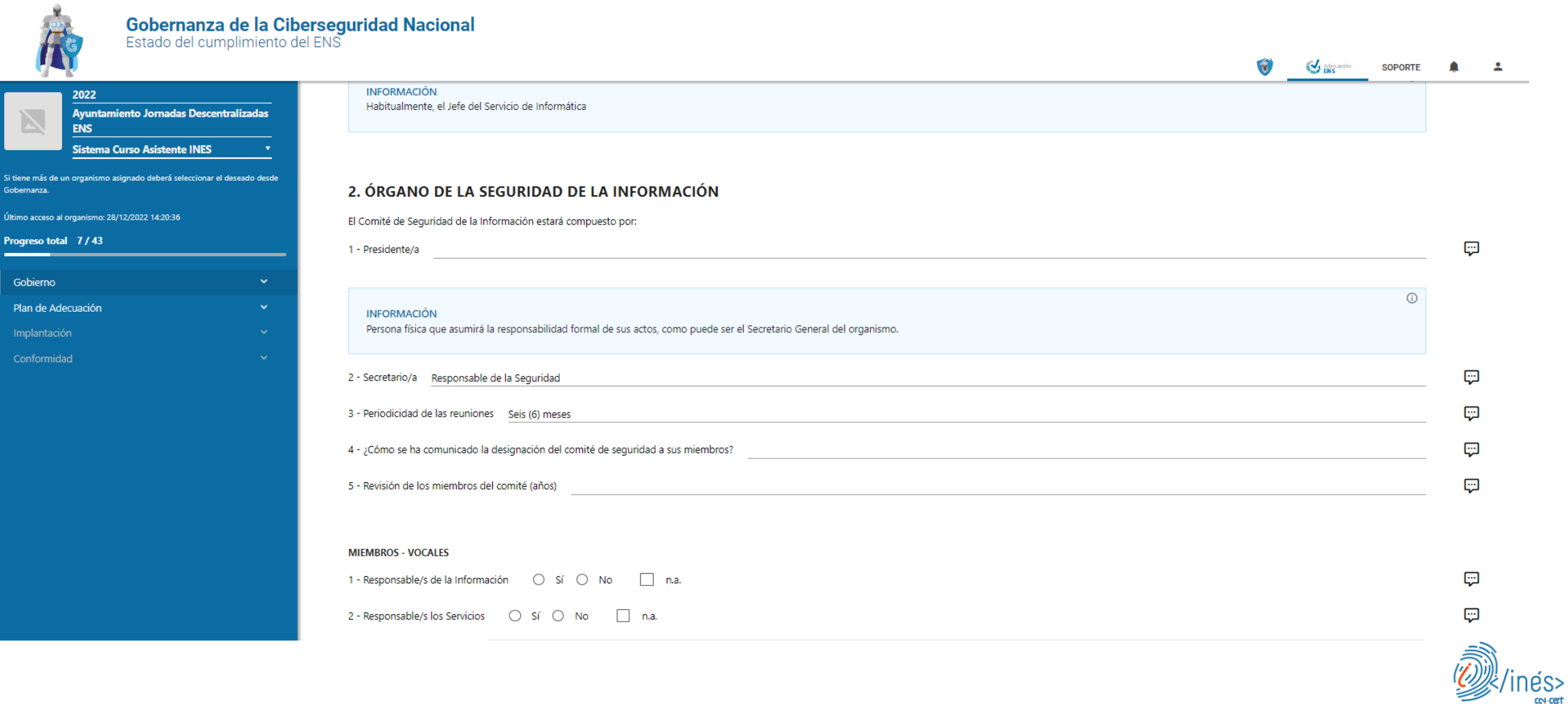

## **3.4. Secciones del Asistente - Plan de Adecuación (I)**

En la sección de **Plan de Adecuación** puede realizar el plan de adecuación del sistema TIC que se va a adecuar.

La sección se compone de los siguientes apartados:

- **Información del sistema.**
- **Alcance.**
- **Categorización del Sistema.**
	- o Declaración de Aplicabilidad provisional.
- **Declaración de Aplicabilidad / Perfil de cumplimiento.**
	- o Análisis diferencial.
- **Documentos.**
- **Fin del Plan de Adecuación.**

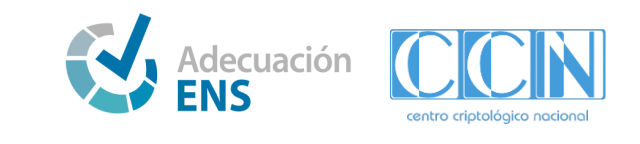

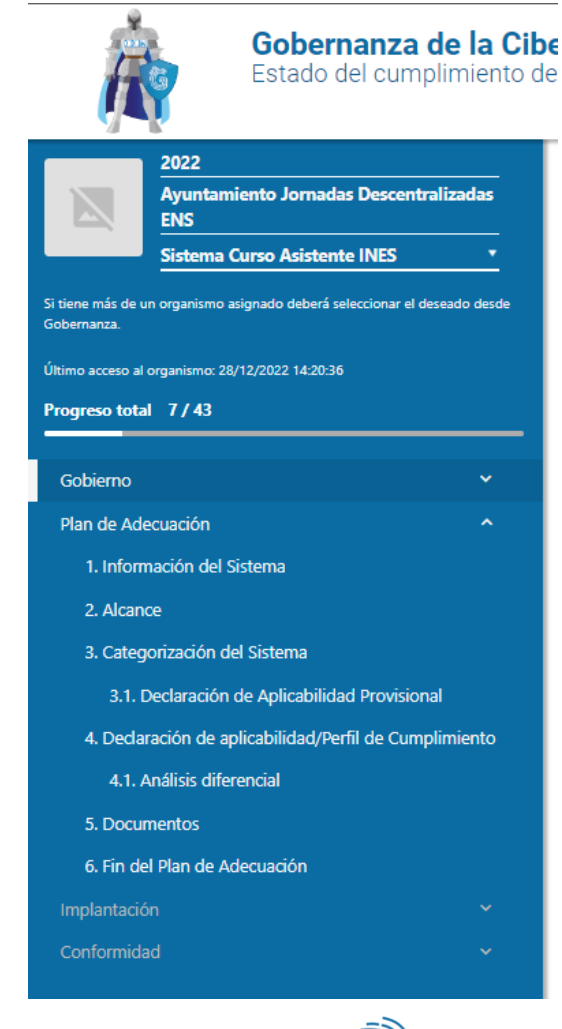

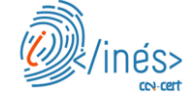

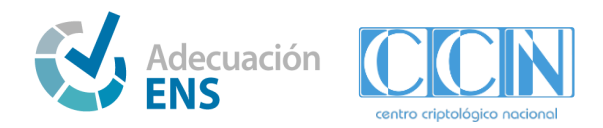

#### **3.4. Secciones del Asistente - Plan de Adecuación (II)**

En el apartado **Información del Sistema** se puede ver y modificar la información básica del sistema.

- Nombre del sistema.
- Descripción del sistema.
- Ámbito: en ese caso siempre va a ser ENS.

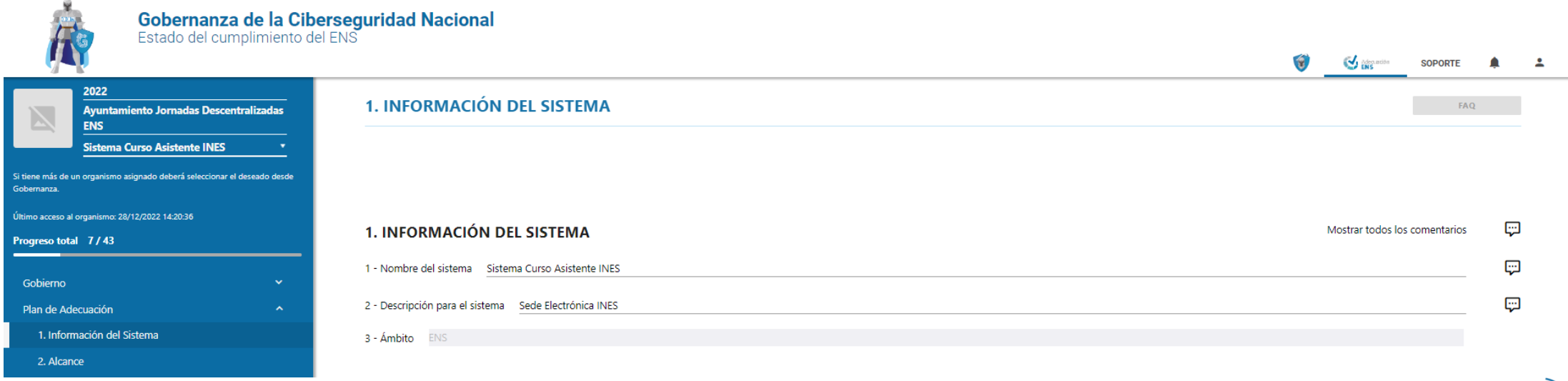

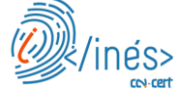

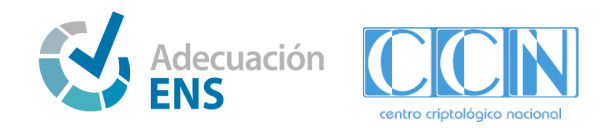

#### **3.4. Secciones del Asistente - Plan de Adecuación (III)**

En el apartado **Alcance** se puede:

- **Elaborar** el **catálogo** con todos los **servicios** alojados en el sistema desde el **botón "Añadir servicio"**.
- **Rellenar** las **fichas de los servicios** desde el **botón "Ver/editar ficha"**.
- Borrar los servicios.
- Copiar los servicios.
- **Descargar** el catálogo de servicios, en Excel, desde el **botón "Descargar catálogo"**.
- **Descargar** la ficha del servicio desde el **botón "Descargar ficha"**.
- **Identificar y definir** el **alcance de la certificación** del sistema conforme a los **servicios prestados** y la **información manejada**.

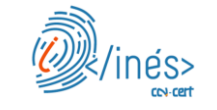

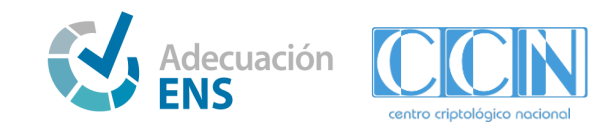

#### **3.4. Secciones del Asistente - Plan de Adecuación (IV)**

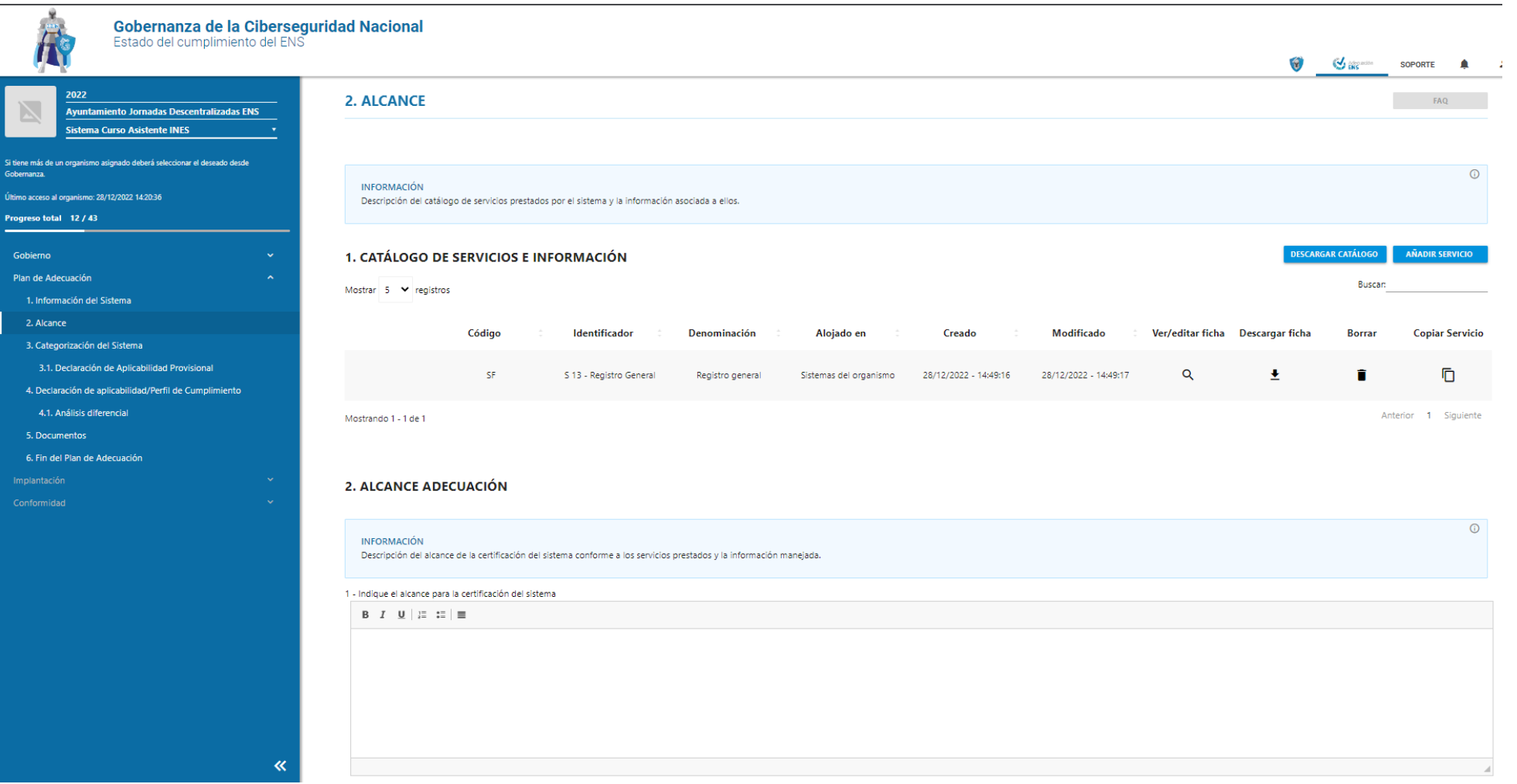

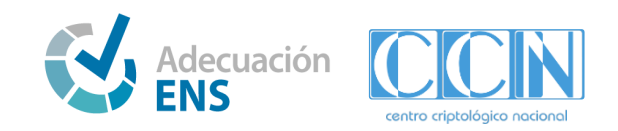

#### **3.4. Secciones del Asistente - Plan de Adecuación (V)**

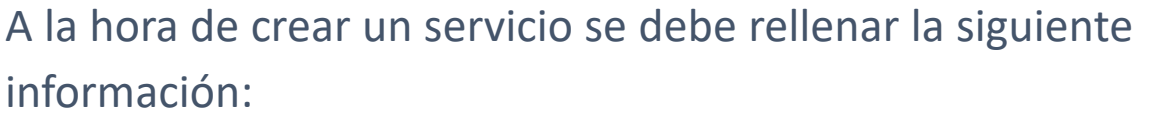

#### **Valorar Dimensiones de Seguridad CITAD:**

- **[C]** Confidencialidad
- **[I]** Integridad
- **[T]** Trazabilidad
- **[A]** Autenticidad
- **[D]** Disponibilidad

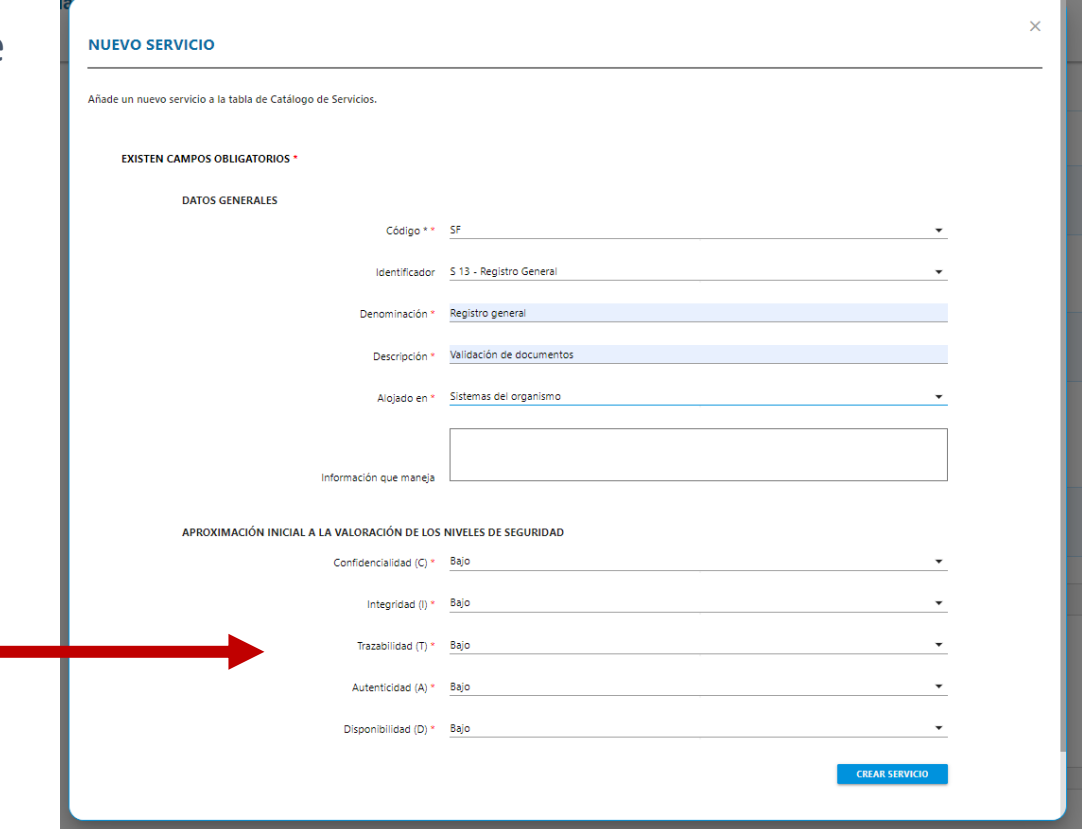

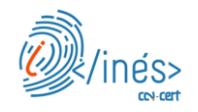

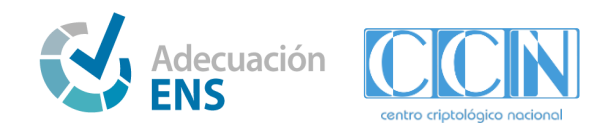

#### **3.4. Secciones del Asistente - Plan de Adecuación (VI)**

Rellenar una ficha de servicios, que consta de:

- **Datos que trata**: se debe identificar si el servicio maneja, o no, datos personales.
- **Tipo de servicio**:
	- o SF Servicio Finalista
	- o SI Servicio Instrumental
- Componentes del servicio.
- Arquitectura técnica.
- Dependencias entre servicios.
- Responsable funcional del sistema.
- **Aproximación al CITAD**: valoración de las dimensiones de seguridad **Nivel BAJO/MEDIO/ALTO** que se tendrá en cuenta para definir la **categoría del Sistema** (sección 3).

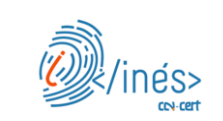

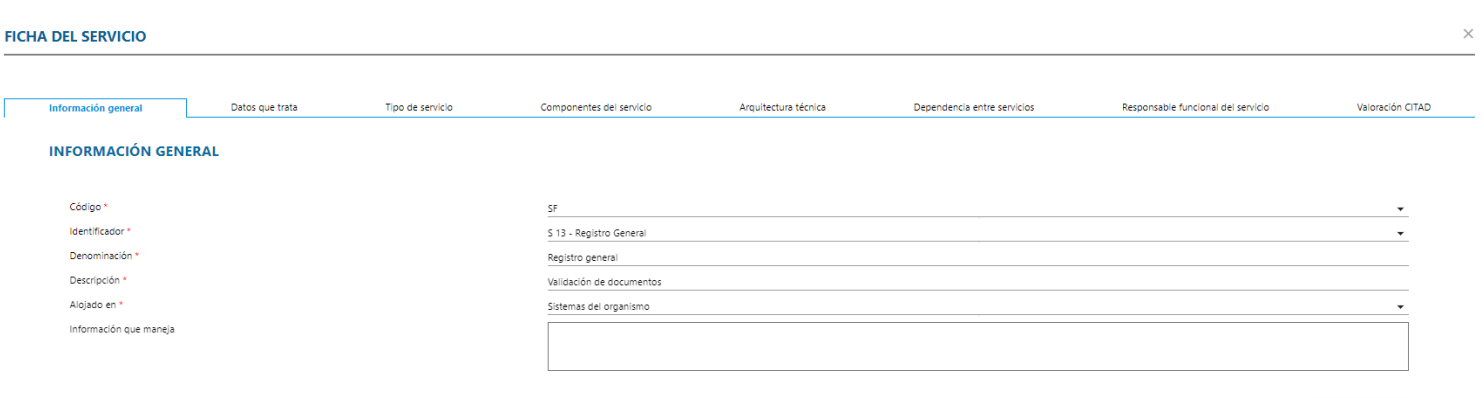

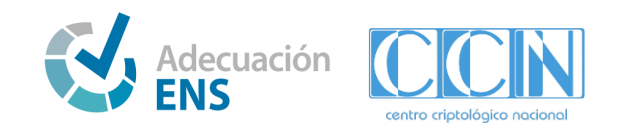

#### **3.4. Secciones del Asistente - Plan de Adecuación (VII)**

- En el apartado de **Categorización del Sistema** se categoriza el sistema indicando el CITAD y se puede descargar la categorización del sistema, necesaria para la implantación.
- En un principio, se calcula automáticamente (aunque permite modificarlo), con los niveles de las dimensiones de seguridad que se han completado, asignando a cada dimensión el valor máximo asignado en los servicios definidos en el alcance (sección 2).
- De la misma manera, se mostrará la categoría del sistema en función del máximo de las dimensiones.

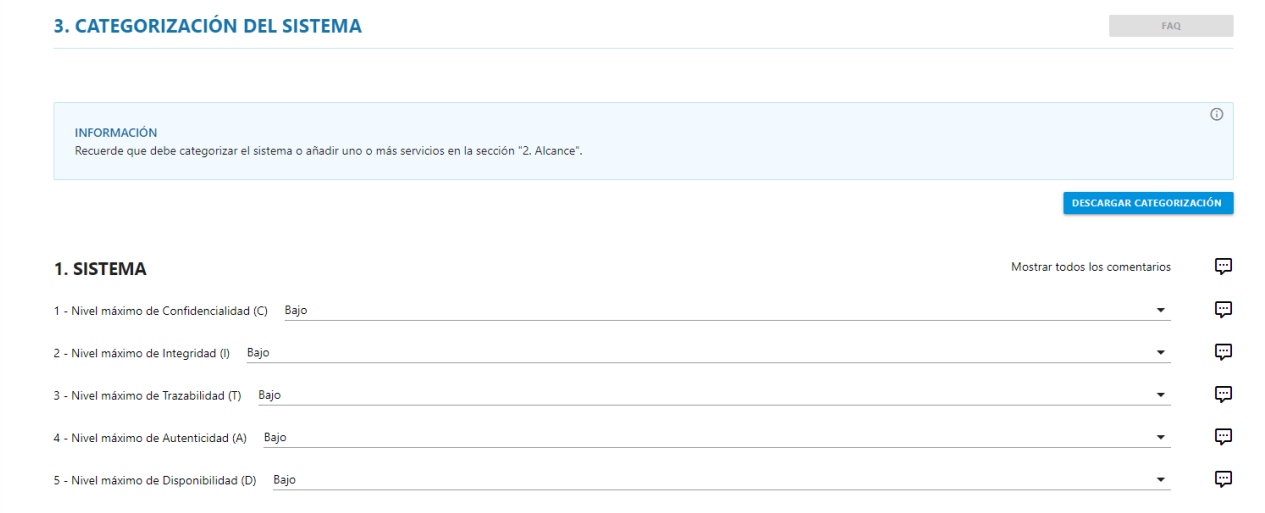

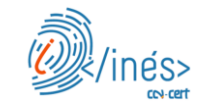

#### 2. CATEGORIA DEL SISTEMA

La categoría del sistema es BÁSICA

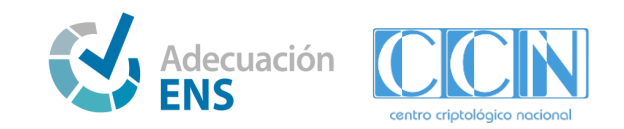

#### **3.4. Secciones del Asistente - Plan de Adecuación (VIII)**

En el apartado de **Categorización del Sistema** se pueden realizar las siguientes acciones:

- **Categorizar** el sistema indicando el **CITAD**: en un principio, se calcula automáticamente (aunque permite modificarlo), con los niveles de las dimensiones de seguridad que se han completado, asignando a cada dimensión el valor máximo asignado en los servicios definidos en el alcance (sección 2).
- **Descargar la categorización del sistema**, necesaria para la implantación. La categoría del sistema se define en función del máximo de las dimensiones.
- **Obtener** la **Declaración de Aplicabilidad provisional,** en función de la categoría del sistema y del valor de las dimensiones del CITAD.
- **Simular** la **Declaración de Aplicabilidad provisional,** cambiando los valores del CITAD, de la parte superior, se modifica el número de medidas que aplican al sistema.

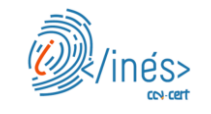

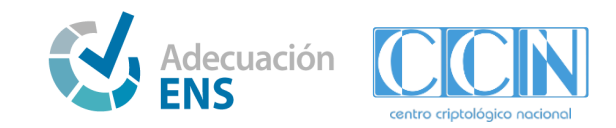

## **3.4. Secciones del Asistente - Plan de Adecuación (IX)**

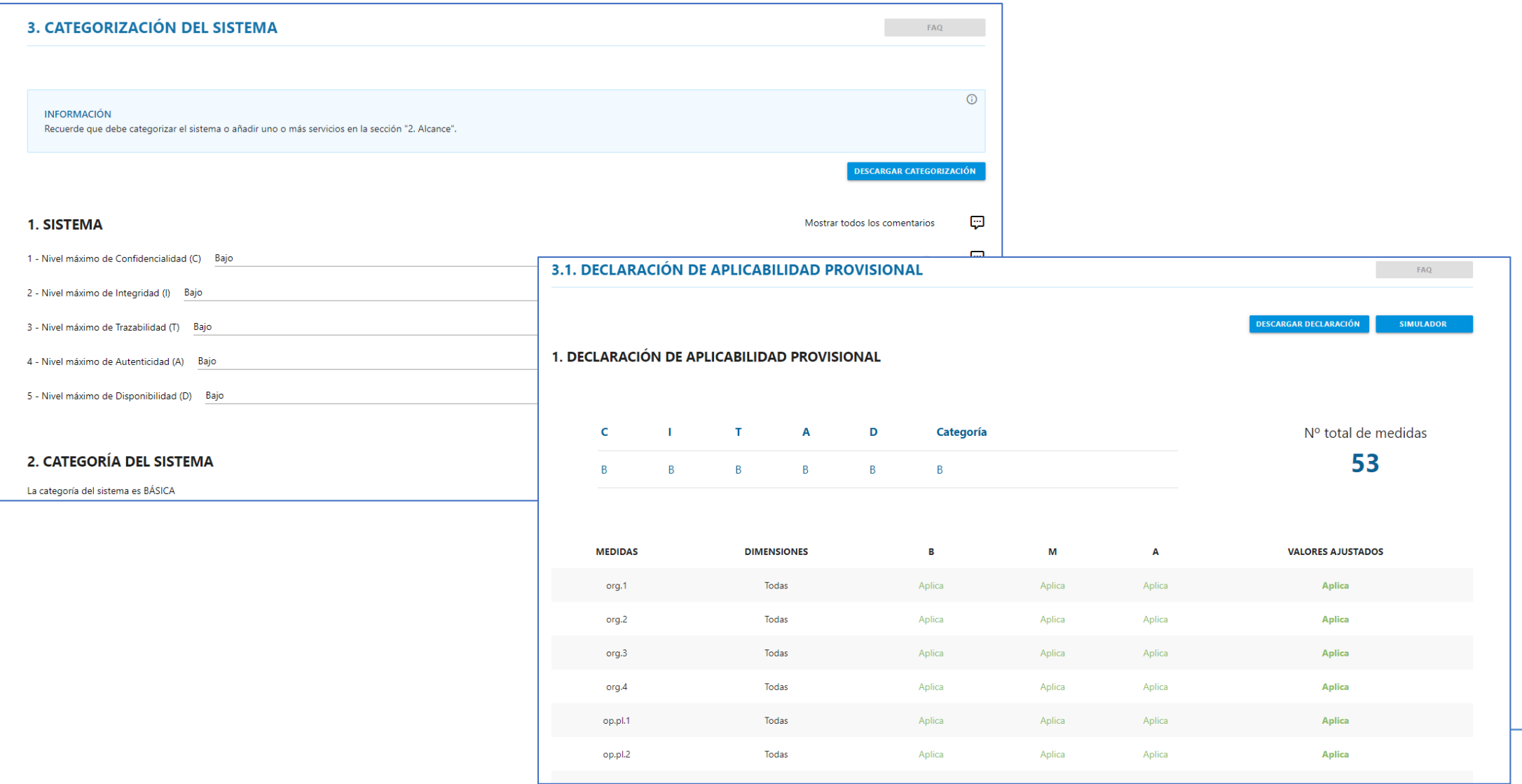

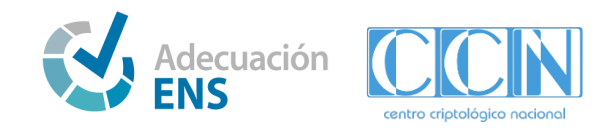

## **3.4. Secciones del Asistente - Plan de Adecuación (X)**

En el apartado de **Declaración de Aplicabilidad / Perfil de cumplimiento** se puede:

- **Adaptar** la Declaración de Aplicabilidad provisional, realizando las siguientes acciones:
	- o **Modificar la aplicabilidad** de las medidas.
	- o **Añadir** medidas nuevas, que inicialmente no aplican.
	- o **Añadir** medidas **compensatorias** y **complementarias de** vigilancia.
	- o **Especificar** los criterios de aplicabilidad de las medidas.
- **Descargar** la Declaración de Aplicabilidad.
- **Verificar** el riesgo de las medidas antes y después de aplicarlas.
- **Descargar** el informe de análisis de riesgos.

En el apartado de **Análisis diferencial**, se encuentra un resumen de todas las acciones realizadas para obtener un Perfil de Cumplimiento Específico (PCE) para el sistema en cuestión del organismo, resultado de adaptar la Declaración de Aplicabilidad inicial para reducir el riesgo residual.

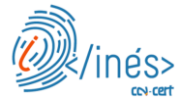

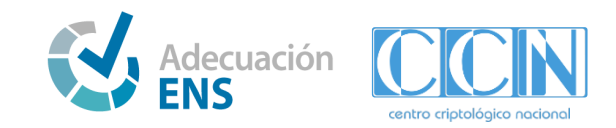

#### **3.4. Secciones del Asistente - Plan de Adecuación (XI)**

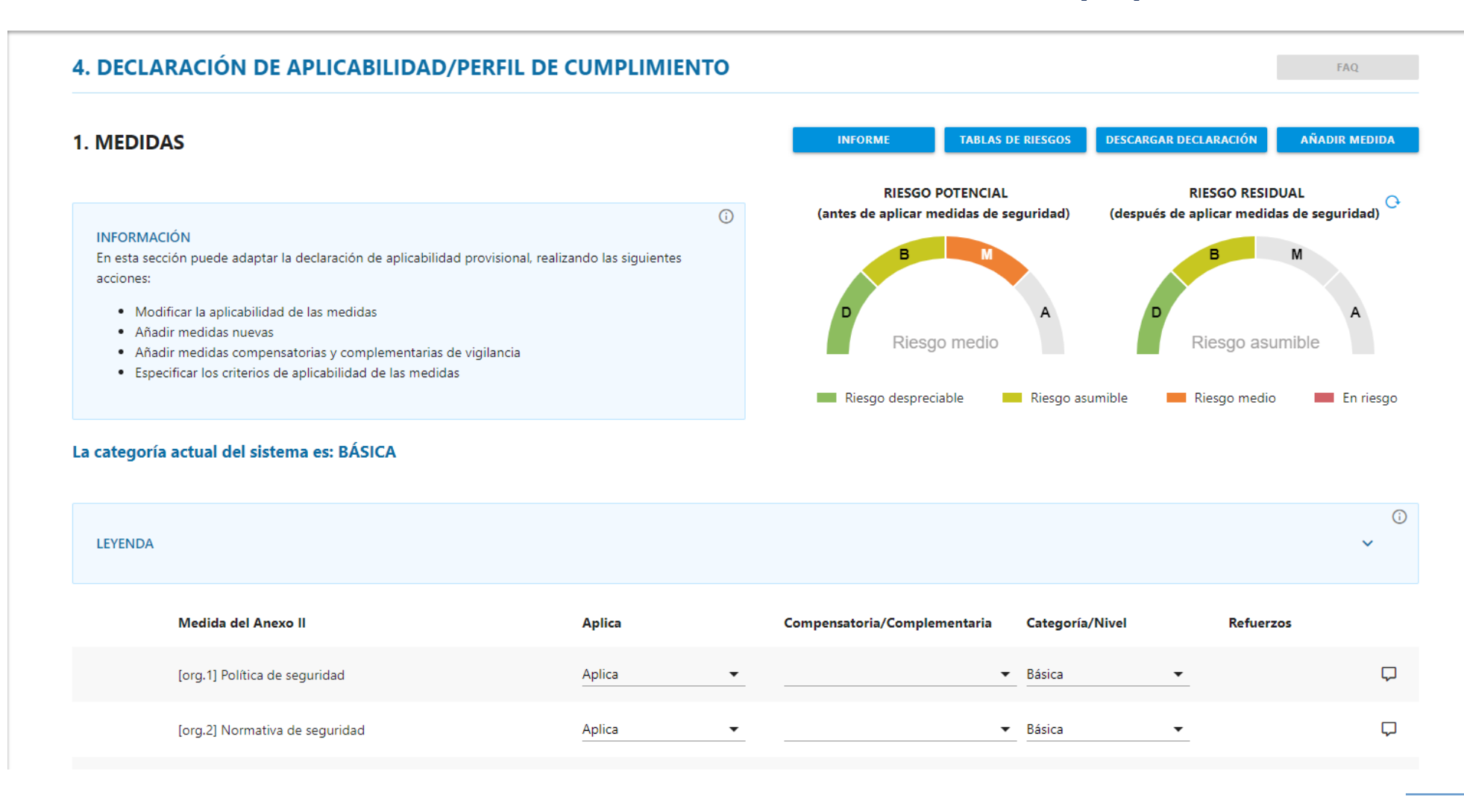

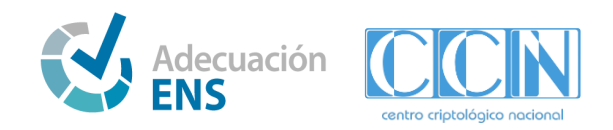

#### **3.4. Secciones del Asistente - Plan de Adecuación (XII)**

En el apartado de **Documentos** se encuentran agrupados todos los documentos que se pueden descargar desde sus propias secciones para facilitar su localización. Estos documentos son:

- Catálogo de servicios.
- Fichas de servicios.
- Declaración de aplicabilidad Perfil de cumplimiento.
- Política de seguridad.

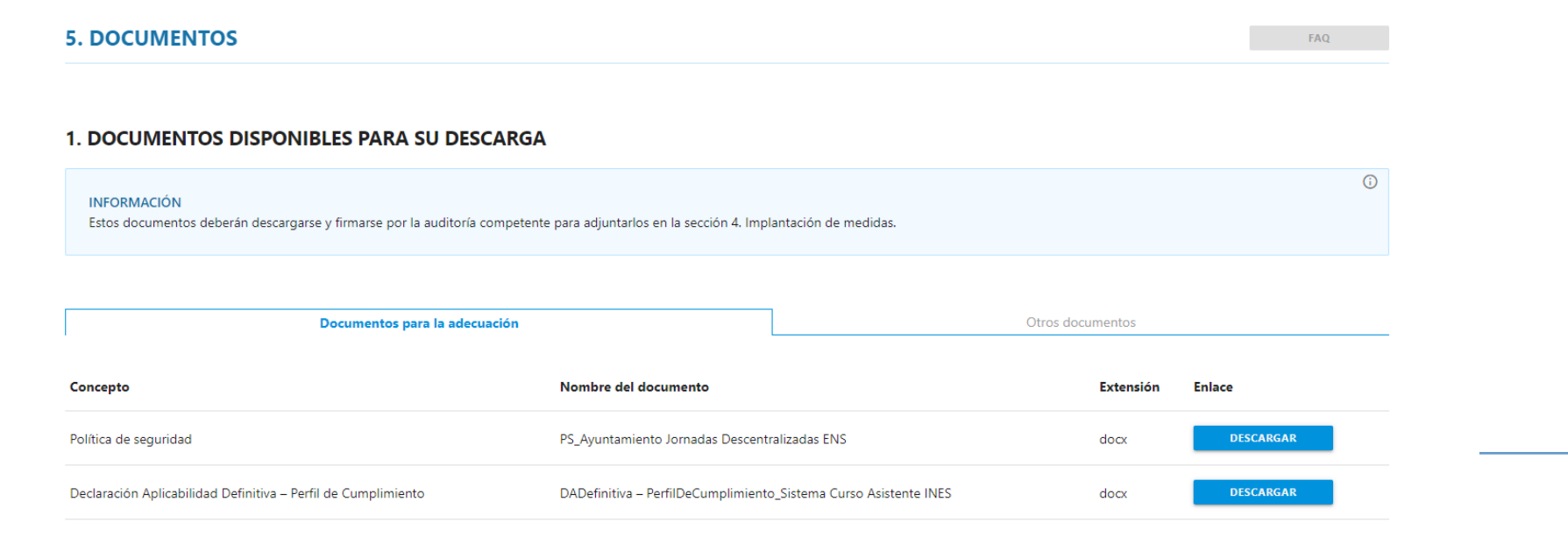

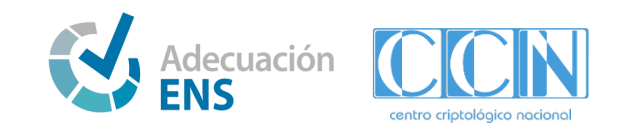

#### **3.4. Secciones del Asistente - Plan de Adecuación (XIII)**

En el apartado de **Fin del Plan de Adecuación** se finaliza el plan de adecuación pasando a la fase de implantación. Para ello es necesario validar el Plan de Adecuación elaborado pulsando el botón "**Implantación ENS"**.

Cada vez que se realice cambios en alguna sección del Plan de Adecuación, se deberá volver a pulsar el botón de Implantación ENS para visualizarlos en las secciones de Implantación.

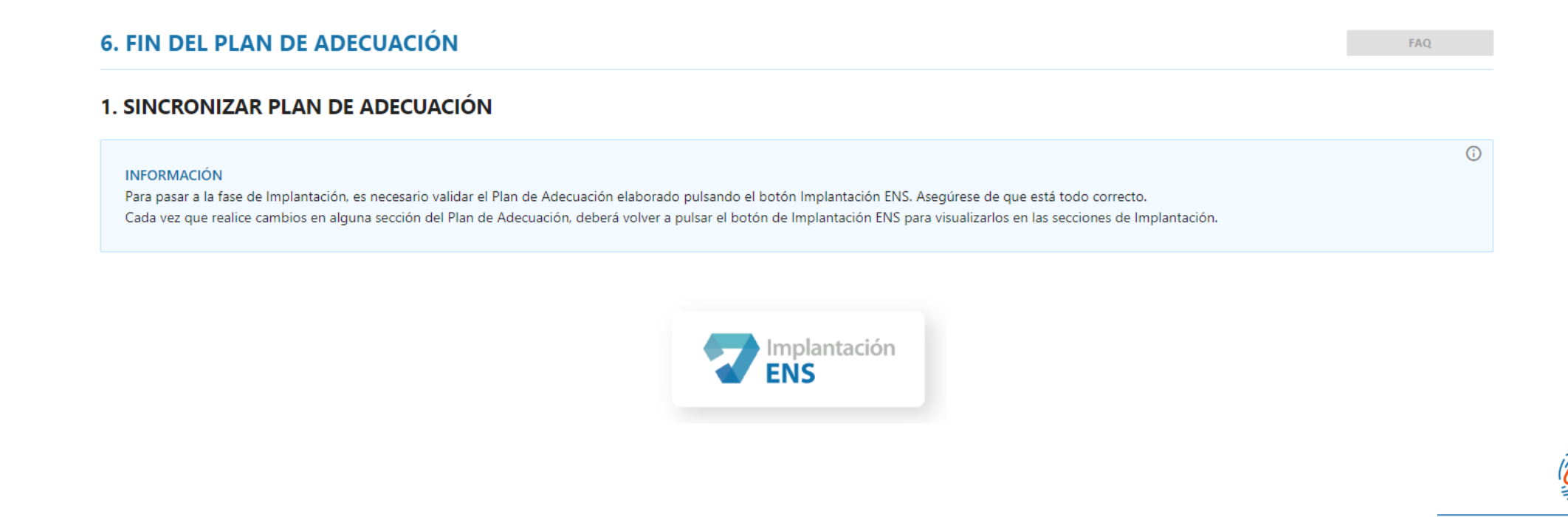

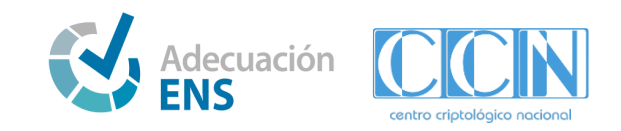

#### **3.4. Secciones del Asistente - Implantación (I)**

En la sección de **Implantación** se realiza la implantación de las medidas en el sistema TIC que se quiere adecuar, así como la generación de documentos necesarios en la implantación. En todos los apartados se dispone de un repositorio documental, pulsando el botón "Repositorio documental".

En el apartado de Articulado se debe indicar si se cumple o no con los requisitos y subir las evidencias necesarias de cada artículo.

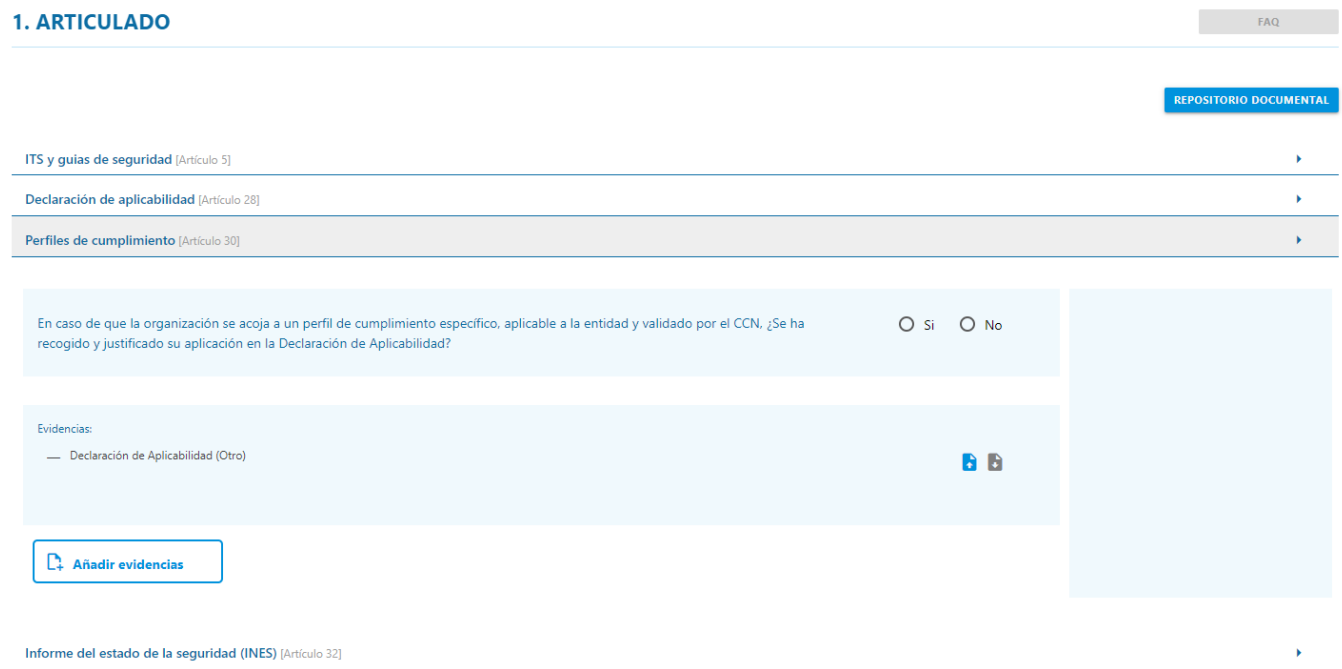

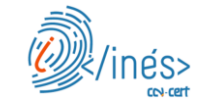

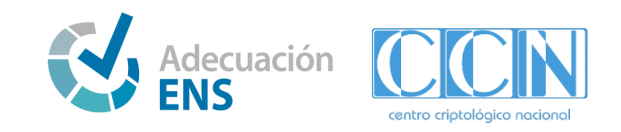

#### **3.4. Secciones del Asistente - Implantación (II)**

En el apartado de Perfil de Cumplimiento se debe indicar el grado de implantación, si se cumplen o no con los requisitos y subir las evidencias necesarias de cada medida que aplicaba en la Declaración de Aplicabilidad.

Una vez implantadas todas las medidas se debe evaluar la implantación, pulsando el botón "Evaluar sistema". Si hay datos incorrectos, se indica a través de iconos en las medidas que hay deficiencias.

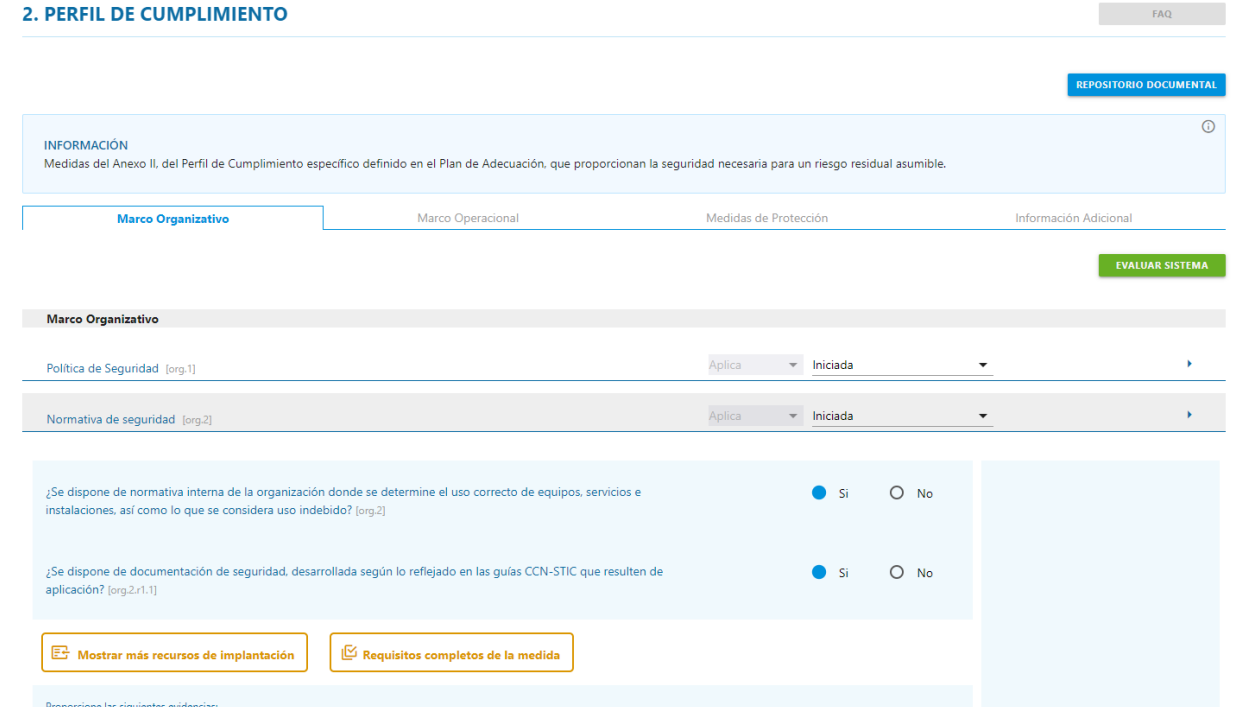

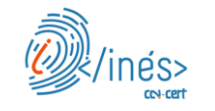

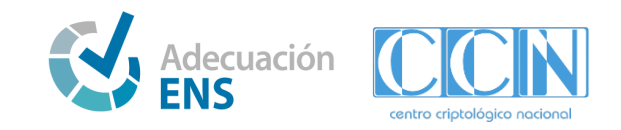

#### **3.4. Secciones del Asistente - Implantación (III)**

En el apartado de Documentación de Seguridad se pueden generar los registros necesarios para la implantación, si no se dispone de ninguna herramienta externa que los genere. Además de crear de manera individual, se puede importar desde un fichero Excel, descargable desde la sección. También se puede exportar el listado en formato Excel.

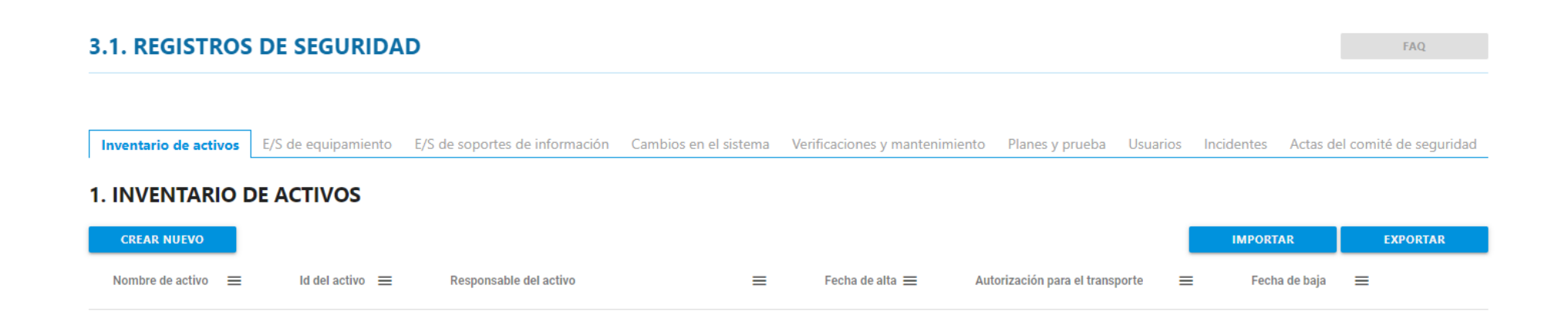

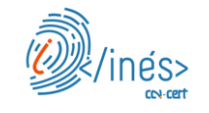

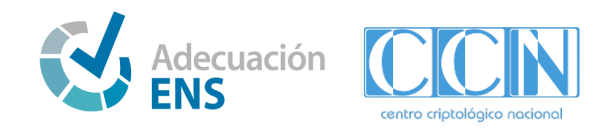

#### **3.4. Secciones del Asistente - Conformidad**

En la sección de **Conformidad** se puede:

- **Descargar** la **declaración de conformidad**, para un sistema de categoría BÁSICA.
- **Descargar** el **informe de autoevaluación**, para un sistema de categoría BÁSICA.
- **Solicitar** la **auditoría**, a una entidad de certificación, para **obtener la conformidad**.
- **Ver** el estado de la auditoría.
- **Comunicarse** con el auditor a través del foro.
- **Realizar** las acciones pertinentes después de la auditoría, como puede ser realizar el **Plan de Acciones Correctivas (PAC)**.

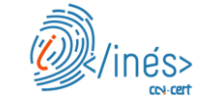

# **Muchas Gracias**

#### **Contacto**

**normativa@ccn.cni.es**

**ccn@ccn.cni.es**

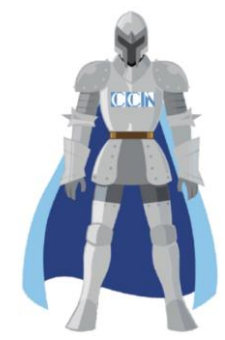

**Páginas Web**

**www.ccn.cni.es**

**www.ccn-cert.cni.es**

**oc.ccn.cni.es**

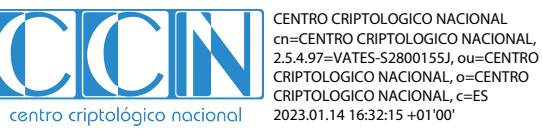

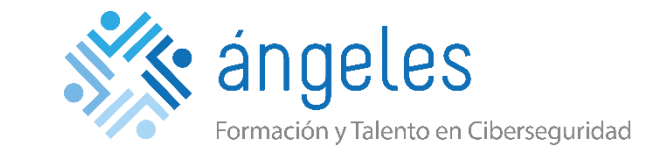

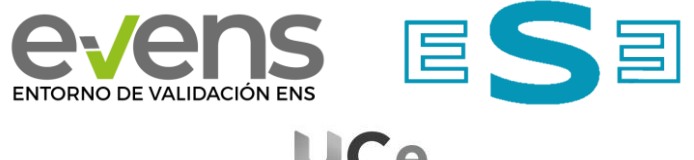

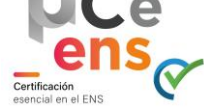

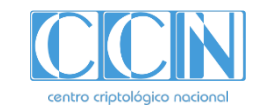